HOW DO I...
CHECK MY CIU
EMAIL?

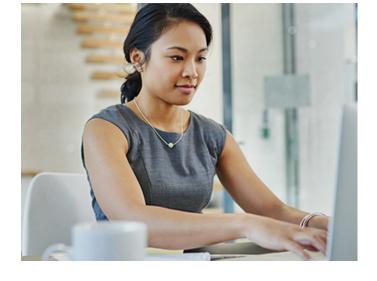

Once you are logged in to myCIU, click on the email button at the top of the screen.

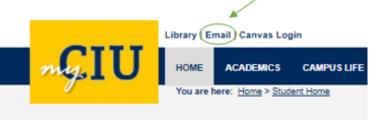

This will open a Microsoft login page, where you will enter your username (preferredname.lastname@ciu.edu) and password.

2

This will then take you to your Office 365 account. The toolbar on the left allows you to navigate through all your Office programs, especially Word, Excel, PowerPoint and Outlook. Your email is in Outlook.

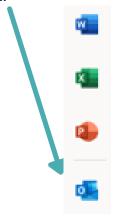

FOR QUESTIONS, EMAIL HELPDESK@CIU.EDU OR CALL 803-807-5199

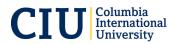